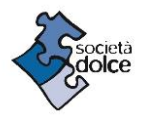

## **GUIDA all'iscrizione in AREA CLIENTI Servizio Refezione scolastica Scuola dell'infanzia "Il Girotondo" Ozzano dell'Emilia.**

Entra nel sito [www.societadolce.it](http://www.societadolce.it/) e clicca su AREA CLIENTI che trovi in alto a dx. Altrimenti vai direttamente alla pagina [areaclienti.societadolce.it](https://areaclienti.societadolce.it/)

- 1. Segui le istruzioni per la **REGISTRAZIONE** e creazione dell'account. In sede di creazione dell'account è necessario utilizzare le credenziali **SPID**. Una volta compilato il format per la registrazione, entra nella tua casella di posta elettronica, apri la mail ricevuta da Società Dolce e procedi come indicato per ultimare il processo di registrazione. Se non trovi la mail in posta arrivata controlla nella cartella spam. Effettua il **LOGIN** ed entra nella tua area riservata.
- 2. In attesa che ti sia assegnato il modulo di iscrizione per il servizio da te richiesto, procedi a compilare il **PROFILO FAMIGLIA**. In questa sezione sono da completare i dati relativi alla tua famiglia, completando i tuoi dati personali, aggiungendo altri profili genitore e bambino/i.
- 3. Una volta che ti sarà assegnato il modulo di iscrizione (Contratto o Modulo Raccolta Dati), lo troverai nella sezione **ISCRIZIONI**, sotto la voce "Richieste in sospeso": potrai procedere a compilarlo cliccando su "completa il contratto". Il Contratto e il Modulo Raccolta Dati dovranno essere firmati digitalmente attraverso la FEA. Segui le istruzioni che ti arriveranno via mail (da AgileSign e società Dolce) per la firma digitale.

------------------------------------------------------------------------------------------------ -**Per assistenza alla compilazione e richieste in merito ai passaggi illustrati nei punti sopra scrivi a [infanzia@societadolce.it](mailto:infanzia@societadolce.it)**

------------------------------------------------------------------------------------------------

*Per completare più velocemente la compilazione, tieni a portata di mano i seguenti documenti (eventualmente anche da caricare in copia pdf):*

-

- **Codici fiscali** dei genitori e del bambino iscritto al servizio
- $\checkmark$  Attestazione ISEE (da inserire a portale e inviare in formato pdf a monica.cane@societadolce.it)
- $\checkmark$  Per il riconoscimento della FEA (firma elettronica avanzata) per la firma del contratto e modulo ti sarà richiesto una volta sola di allegare il **documento di identità** del genitore firmatario.